## Reordering Products on an Invoice

Last Modified on 12/04/2024 8:35 am CST

When creating an Invoice, the products may be reordered for printing or roll ups.

On the Add Invoice window, right-click a product in the Product Name column and choose Reorder Products.

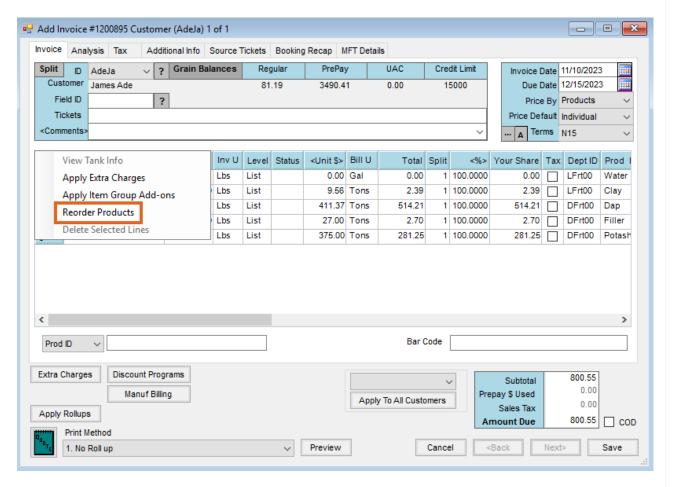

The ReOrder Product Line Items window displays. In the New Order column, set the desired order of the products. Use the New Print Li to set the print order of line items if applicable. Select**OK** to apply the changes.

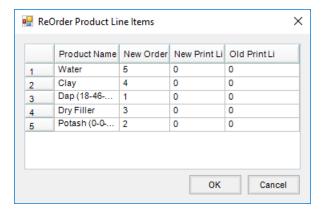

Note: When invoicing by analysis (either blended or guaranteed), the analysis lines items are listed first on the

Invoice document, regardless of the order selected.

The products are reordered on the *Add Invoice* window based on the order entered and print or rollup in the specified order.

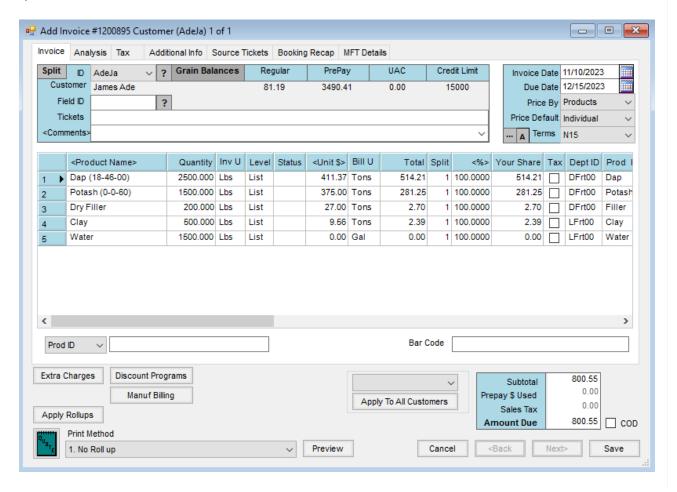